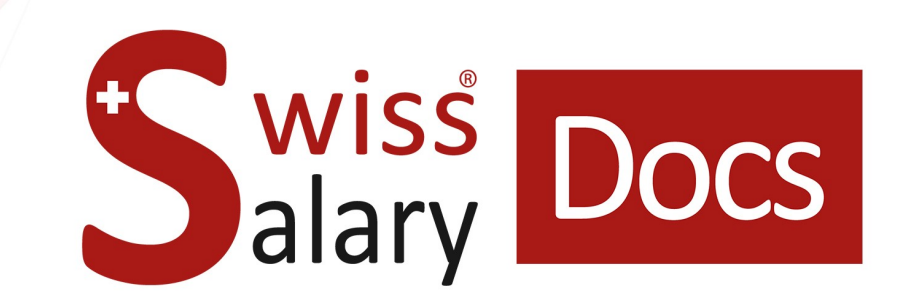

# **SOMED Standard Interface**

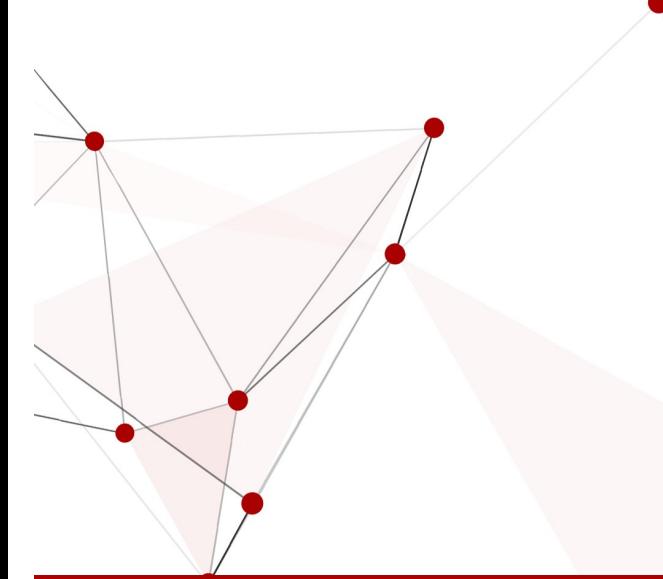

Date: More information: 25.01.2023 [docs.swisssalary.ch](https://docs.swisssalary.ch/)

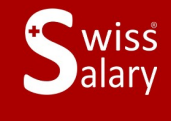

copyright 1998 - 2023 Swisssalary Ltd.

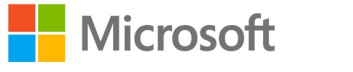

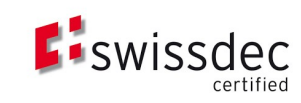

## **Legal information**

SwissSalary Ltd. reserves all rights in this document.

No portion of this work may be reproduced in any form or by any means, graphical, electronic or mechanical, including copying, recording, or by any information storage and retrieval systems, without the express written consent of SwissSalary Ltd.

SwissSalary Ltd. retains all intellectual property rights it is entitled to, in particular all patent, design, copyright, name and company rights and the rights to its knowhow.

Although all precautions have been taken during the creation of this document, SwissSalary Ltd. assumes no liability for errors, omissions or damage that may result from the use of the information contained in this document or from the use of the programs and source code. In no event shall SwissSalary Ltd. be liable for any loss of profit or other commercial damage caused or alleged to have been caused directly or indirectly by this document.

#### **copyright 1998 - 2023 Swisssalary Ltd.**

Date of change: 25.01.2023

#### **Legal Notice**

SwissSalary AG (SwissSalary Ltd.) Bernstrasse 28 CH-3322 Urtenen-Schönbühl **Schweiz** 

[support@swisssalary.ch](mailto:support@swisssalary.ch) [swisssalary.ch](https://swisssalary.ch/) Phone: +41 (0)31 950 07 77

#### **Social media**

**[Twitter](https://twitter.com/swisssalary) [Xing](https://www.xing.com/companies/swisssalaryltd.) [LinkedIn](https://www.linkedin.com/company/3851531)** [Instagram](https://www.instagram.com/swisssalary.ltd/) [Facebook](https://www.facebook.com/swisssalary.ch) [Youtube](https://www.youtube.com/channel/UCuKQoCXAYg5ImInBh602zFA)

**Certification**

[Swissdec](https://www.swissdec.ch/de/zertifizierte-software-hersteller/)

## **Index**

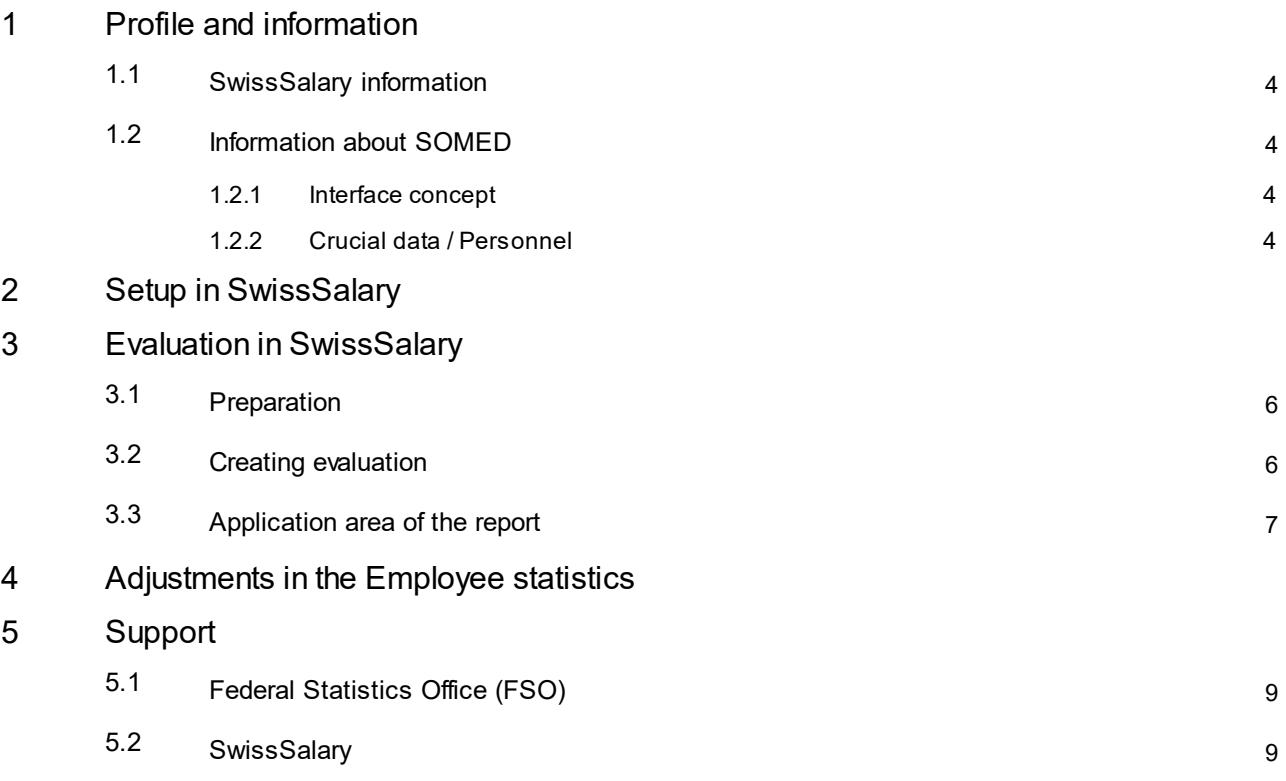

## <span id="page-3-0"></span>**1 Profile and information**

### **1.1 SwissSalary information**

- · SwissSalary offers an export interface for SOMED.
- · To be able to use the interfaces, you need a license for SwissSalary **Plus**.

## <span id="page-3-1"></span>**1.2 Information about SOMED**

For information about SOMED, go to: [Application](https://www.bfs.admin.ch/bfs/de/home/statistiken/gesundheit/erhebungen/somed/applikation-hilfe-benutzer.html) and help for users | Federal Statistics Office (admin.ch)

#### <span id="page-3-2"></span>**1.2.1 Interface concept**

See link below for the interface concept (pdf): <https://dam-api.bfs.admin.ch/hub/api/dam/assets/15224088/master>

#### <span id="page-3-3"></span>**1.2.2 Crucial data / Personnel**

Only the record "SCA1: Personnel, one line per person / Personnel, une ligne par employé" is relevant for the human resources area --> Details according to the interface concept.

## <span id="page-4-0"></span>**2 Setup in SwissSalary**

The settings for SOMED below must be available in SwissSalary or are still to be adjusted:

#### **Employee Statistics**

If the required statistics fields are not yet available in SwissSalary, please contact oursupport. They will be happy to provide you with the relevant file: [support@swisssalary.ch](mailto:support@swisssalary.ch) Note --> SwissSalary is not liable for the completeness | Origin of the statistics fields = FSO / Social service and healthcare institutions statistics / Record SCA1: Personnel, one line per person / Personnel, une ligne par em-ployé"

*Statistics fields import (SOMED Statistic.txt) in SwissSalary (SaaS Cloud): "Setup – Employee statistics – Actions – Interface – Import" --> Import file*

*For onPrem or SwissSalary NAV solutions: "SwissSalary management – Employee statistics – Interface – Import --> Import file"*

The fields and subtables for the statistics/group SOMED-04,-06,-09,-33 are imported.

#### **Evaluation**

*Initial setup for onPrem or SwissSalary NAV solutions:* "General reports – Edit – New" --> Report ID: select Object ID 3009319 (remaining fields are recorded/supplemented automatically)

The report is structured as per FSO specifications (file structure)  $\rightarrow$  [Link](https://www.bfs.admin.ch/bfsstatic/dam/assets/15224088/master)

## <span id="page-5-0"></span>**3 Evaluation in SwissSalary**

## **3.1 Preparation**

The statistics fields are assigned under "Employee – Employee statistics – Edit list –…… – Group"-> Assign the desired attributes as per FSO specifications.

- SOMED | Training type for Type "11" the origin of the diploma is not necessary; for Type "20" the origin of the diploma may NOT be specified
- SOMED | Occupational status
- SOMED | Remuneration account
- · SOMED | Origin of the diploma

## <span id="page-5-1"></span>**3.2 Creating evaluation**

The report can be retrieved directly in SwissSalary (SaaS Cloud) via "Search" (magnifying glass) – "SOMED Statistik 2.7".

*For onPrem or SwissSalary NAV go to: "General Reports –* SOMED Statistics *2.7"*

#### Supplement report data:

#### **Options**

Final date of the year 12/31/yyyy Choose instrument (Care Services Survey Instrument) Training type SOMED-04 Occupational status SOMED-06 Remuneration account SOMED-09 Origin of the diploma SOMED-33 Notification XXXX Activate test file, if you need test file \*\*) *Atext file can be created to validate the report data It can be used for a validation on the FSO portal.*

#### **Distribution of working time**

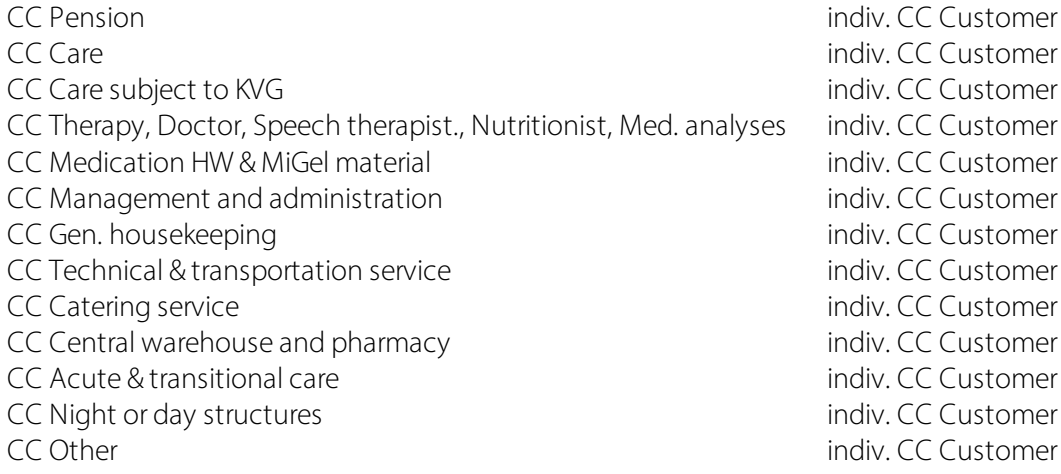

Note: The Company number (= BUR No.) of the organization is taken from Payroll Setup "General/Headquarter/BUR No."

## <span id="page-6-0"></span>**3.3 Application area of the report**

This report can be loaded into the SOMED application as a single chapter or in full with the other chapters of the questionnaire.

You will find more details in the [Application](https://dam-api.bfs.admin.ch/hub/api/dam/assets/11647598/master) manuel.

## <span id="page-7-0"></span>**4 Adjustments in the Employee statistics**

In the event of adjustments to this statistics area in the future, the updated file can be re-imported. The statistics fields will be adjusted based on the new file.

ATTENTION: **Do not delete** the existing statistics beforehand, otherwise the statistical data associated with employees will be deleted and will have to be re-associated.

## <span id="page-8-0"></span>**5 Support**

## **5.1 Federal Statistics Office (FSO)**

If you have any questions about Social service and healthcare institutions statistics (SOMED), please contact

Social service and healthcare [institutions](https://www.bfs.admin.ch/bfs/de/home/statistiken/gesundheit/erhebungen/somed.html) statistics | Federal Statistics Office (admin.ch)

## <span id="page-8-1"></span>**5.2 SwissSalary**

If you have any questions about the interface setup, SwissSalary Support will be happy to help: Support [SwissSalary](https://swisssalary.ch/en/products/support)